#### **Introduction to Ansible**

A very brief introduction **Ottawa Canada Linux Users Group** 

#### Ansible

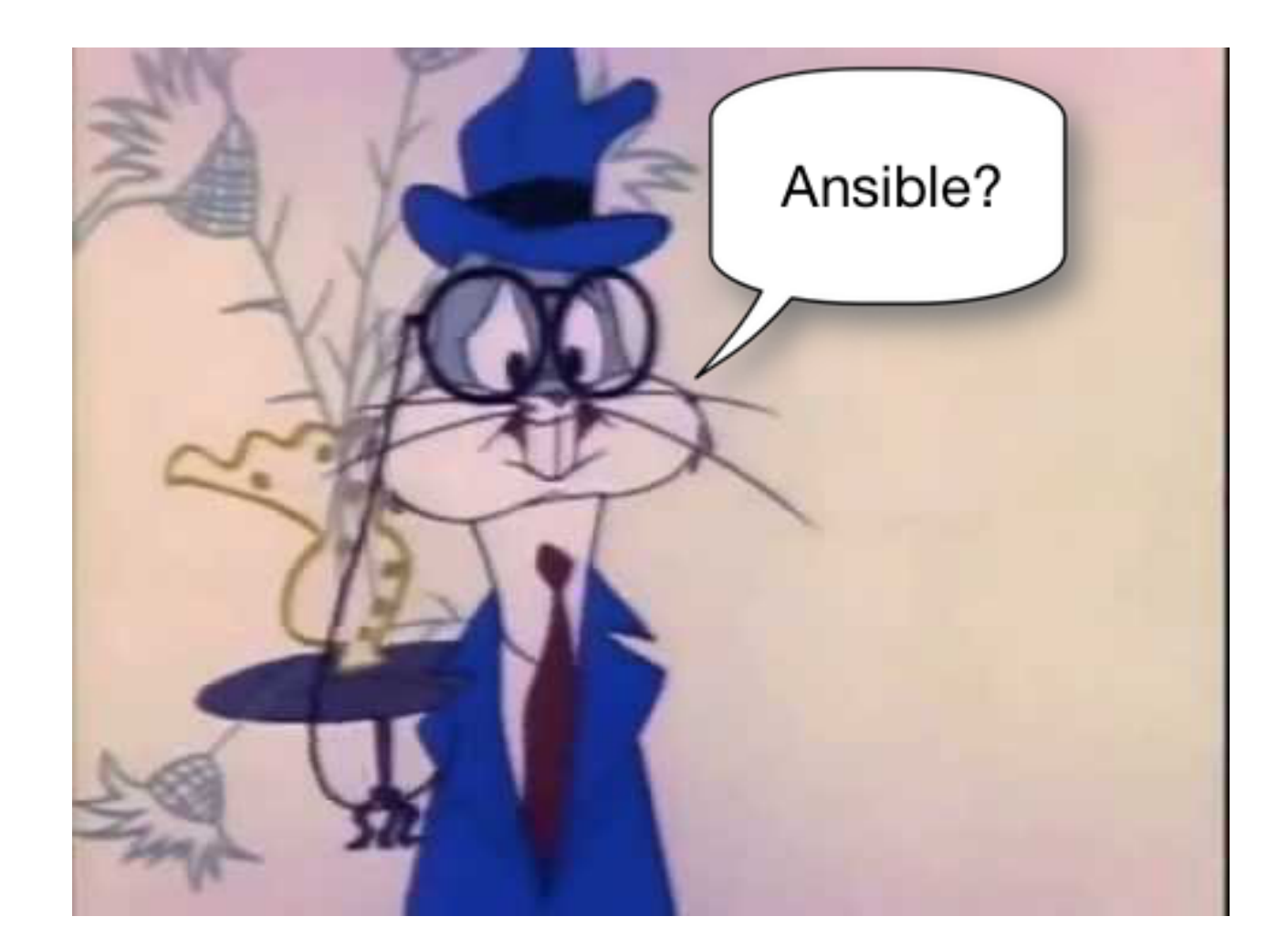

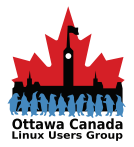

2016-01-14

**OCLUG Presentation** 

#### What is Ansible?

- According to the official website:
	- Ansible is a radically simple IT automation engine that automates cloud provisioning, configuration management, application deployment, intraservice orchestration, and many other IT needs.

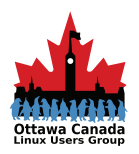

#### What do I know about Ansible?

- Not too much  $-$  yet...
	- Easy to get started with
	- $-$  Requires python 2.6 or better
	- $-$  Only uses ssh for communications
	- $-$  You can run arbitrary commands across systems
	- You can create command sets/states for your servers called playbooks

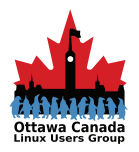

#### How it works

- Ansible simply uses SSH to push changes from wherever it runs (a server or your own laptop)
- Conceptually, it's as if instead of connecting to your machines with SSH and running commands manually, you could script the whole thing and run it automatically
	- $-$  Not that I've ever done such a thing
		- (and admitted to it)

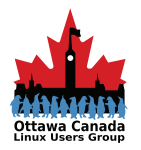

#### How it works (contd)

• It comes with better tools to script these connections, mostly modules that make it more convenient to do the most common operations and ensure idempotence<sup>1</sup>

 $1$  Ensuring that even if you run the same thing twice you'll end up in the same final state

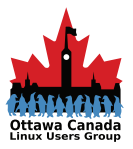

2016-01-14 **OCLUG** Presentation

# Why would you want to use it?

- You can deploy master files to systems easily
- You can guarantee what version of software is running
- You can manage services and packages with simple commands
- You can make changes to ini files with some degree of confidence
- Etc.

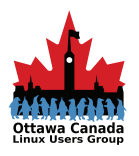

#### Getting started...

- You need at least one machine to manage  $-$  It can be the machine ansible is running on
- You need python
- You need to install ansible on your management machine
- You need to be able to ssh into the target machine(s)

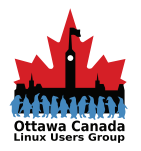

# Ansible Installation

- Simple
	- $-$  Assuming a unix-ish base for this
	- $-$  Assuming you have a recent python installed
		- \$ sudo easy install pip
		- \$ sudo pip install ansible
	- $-$  Test to make sure it is working
		- \$ ansible –version
- You can use package managers as well
	- Yum, apt-get, etc.

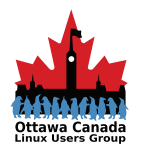

#### Inventory

- Ansible wants an inventory to work from
	- $-$  This can just be a plain list of hosts
		- It can be divided into groups
		- It can have comments and other information
	- $-$  It can be manually created or dynamically created
		- Manually with your hosts file, a dns dump, etc.
		- Dynamically with components such as cobbler, openstack inventory, EC2 external inventory, etc.

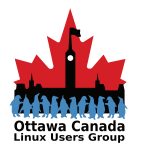

#### Example Inventory

```
# 
# This is the ansible 'hosts' file, usually found in 
# /etc/ansible/hosts 
# 
[webservers] 
node1 
node2 
node3 
node4 
[balancer] 
node5 
[db] 
node6
```
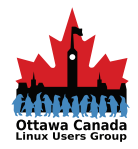

#### First command: ping

• You should ensure you have the ability to reach your inventory

ansible all -m ping

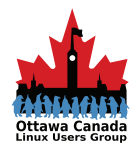

# **Output**

```
network@ansible:~$ ansible all -m
ping	
node2 | SUCCESS => {
  "changed": false,
  				"ping":	"pong"	
}	
node6 \mid SUCCESS \Rightarrow \{"changed": false,
  				"ping":	"pong"	
}	
node1 | SUCCESS => {
  "changed": false,
  				"ping":	"pong"	
}
```

```
node3 \mid SUCCESS \Rightarrow \{"changed": false,
  "ping": "pong"
}	
node5 | SUCCESS => {
  "changed": false,
  "ping": "pong"
}	
node4 | SUCCESS => {
  "changed": false,
  "ping": "pong"
}
```
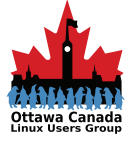

#### How about installing software?

• Install nginx on all of the new web servers – How would we do it? 

ansible webservers -s -m shell -a 'apt-get install nginx'

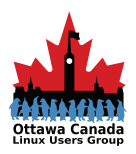

#### Not quite...

• While that will work, Ansible has modules for apt, so why not use that instead

ansible webservers -s -m apt -a 'pkg=nginx state=installed update cache=true'

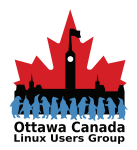

#### Software removal as well

• We use almost the same command

ansible webservers -s -m apt -a 'pkg=nginx state=absent update cache=true'

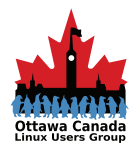

# Ansible one-liners

- So far we have seen one-liners as ad-hoc commands
- You can accomplish much with them, but when you formalize them and add some structure, you get much more
- You get playbooks

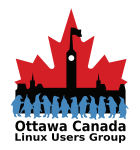

# Ansible Playbooks

- This is where the complexity starts
	- $-$  What if we wanted nginx to be started?
	- How about if we need to make sure nginx was installed and then started if it was available?
- Playbooks are the answer
	- $-$  I am not going to get into complicated playbooks here, it is a very detailed thing once you start using Ansible

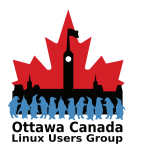

#### Example Playbook

• A very basic playbook

- hosts: webservers
	- tasks:

---

- name: Install Nginx

 apt: pkg=nginx state=installed \ update cache=true

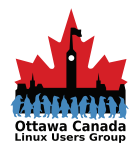

#### Playbook run output

```
network@ansible:~$ ansible-playbook -s -K ./nginx.yaml
SUDO password:
TASK [setup]
ok: [node1]
ok: [node4]
ok: [node3]
ok: [node2]
TASK [Install Nginx] *****
                 changed: [node3]
changed: [node2]
changed: [node4]
changed: [node1]
node1
                      changed=1failed=0: \alpha k = 2unreachable=0: \circ k=2
                                        failed=0
node2changed=1unreachable = 0node3
                nk=2changed=1
                              unreachable=0failed=0
node4
                : \alpha k = 2changed=1
                              unreachable = 0failed=0
```
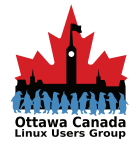

#### YAML Format

- As you saw, the playbook format is YAML<sup>1</sup>
	- $-$  It is easy to write
	- Easy to read
	- Allows for lots of comments, so pretty much selfdocumenting
	- Simple text file

 $1$  YAML Ain't Markup Language

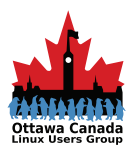

#### Back to complexity

- Playbooks are where you start to get into more formal declarations for your servers
- This is the beginning of a configuration management system
- From here you add roles and can include other files
	- We are not covering that tonight, you can read up on it if you are interested

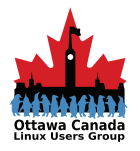

# Modules

- You may have noticed the  $-m$  in the commands
- That tells ansible what module to use for the command
	- $-$  The first command used the ping module
	- $-$  The second one used the shell module
	- $-$  There are many more

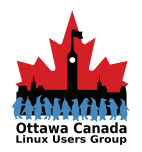

# Modules come in two forms

- Core modules
	- $-$  These are modules that the core ansible team maintains and will always ship with ansible itself. They will also receive slightly higher priority for all requests than those in the "extras" repos.
- Extras modules
	- $-$  These modules are currently shipped with Ansible, but might be shipped separately in the future. They are also mostly maintained by the community. Non-core modules are still fully usable, but may receive slightly lower response rates for issues and pull requests.

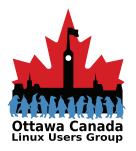

# Types of Module

- Cloud Modules
- Clustering Modules
- Commands Modules
- Database Modules
- Files Modules
- Inventory Modules
- Messaging Modules
- Monitoring Modules
- Network Modules
- Notification Modules
- Packaging Modules
- Source Control Modules
- System Modules
- Utilities Modules
- Web Infrastructure Modules
- Windows Modules

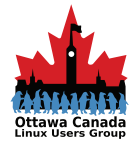

# Files Modules

- acl Sets and retrieves file ACL information.
- assemble Assembles a configuration file from fragments
- blockinfile (E) Insert/update/remove a text block surrounded by marker lines.
- copy Copies files to remote locations.
- fetch Fetches a file from remote nodes
- $\cdot$  file Sets attributes of files
- find return a list of files based on specific criteria
- ini file Tweak settings in INI files

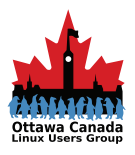

# Files Modules

- lineinfile Ensure a particular line is in a file, or replace an existing line using a back-referenced regular expression.
- patch (E) Apply patch files using the GNU patch tool.
- replace Replace all instances of a particular string in a file using a back-referenced regular expression.
- stat retrieve file or file system status
- synchronize Uses rsync to make synchronizing file paths in your playbooks quick and easy.
- template Templates a file out to a remote server.
- unarchive Unpacks an archive after (optionally) copying it from the local machine.
- xattr set/retrieve extended attributes

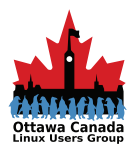

### Example of "lineinfile"

```
- name: update ssh parameters 
   lineinfile: 
     dest=/etc/ssh/sshd_config
     state=present 
     regexp=^{{ item.key }} 
    line="{{ item.key }} {{ item.value }}"
     insertafter=EOF 
  with items:
     - { key: 'PermitRootLogin', value: 'no' } 
     - { key: 'LoginGraceTime', value: '20' } 
     - { key: 'X11Forwarding', value: 'no' } 
     - { key: 'ClientAliveInterval', value: '30' } 
     - { key: 'ClientAliveCountMax', value: '1000' } 
   notify:
```
- restart ssh

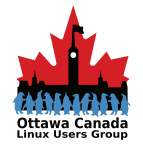

Using VirtualBox for the demo

#### **DEMO**

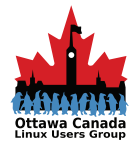

2016-01-14

**OCLUG Presentation** 

# Why is it called ansible?

• An ansible is a fictional machine capable of instantaneous or superluminal communication. It can send and receive messages to and from a corresponding device over any distance whatsoever with no delay. Ansibles occur as plot devices in science fiction literature.

Source: Wikipedia 

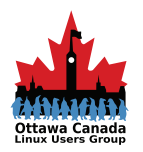

#### RedHat acquires Ansible

#### RALEIGH, N.C.  $-$  October 16, 2015  $-$

Red Hat, Inc. (NYSE: RHT), the world's leading provider of open source solutions, today announced that it has signed a **definitive agreement to acquire Ansible, Inc.**, a provider of powerful IT automation solutions designed to help enterprises move toward frictionless IT. Ansible's automation capabilities, together with Red Hat's existing management portfolio, will help users drive down the cost and complexity of deploying and managing both cloud-native and traditional applications across hybrid cloud environments. With today's announcement, Red Hat expands its leadership in hybrid cloud management, OpenStack and containers.

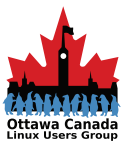

2016-01-14 **OCLUG** Presentation

#### **Future Talk**

- Assuming this was of interest, I'm planning a more detailed talk that walks through the entire creation of a small cluster of computers:
	- Initial configuration
	- Provisioning software
	- Updating
	- Reporting

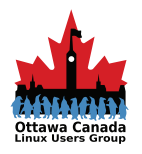

#### Resources

- http://www.ansible.com/
- http://docs.ansible.com/
- http://www.mechanicalfish.net/start-learning-ansible-withone-line-and-no-files/
- https://wiredcraft.com/blog/getting-started-with-ansiblein-5-minutes/
- http://blog.dhananjaynene.com/2013/10/hands-on-ansibletutorial/
- The Bugs Bunny graphic is from the Hansel & Gretel episode where characters keep repeating "Hansel?" all the time. Bugs is still under copyright, currently Warner Home Video

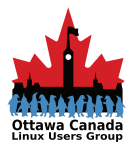

2016-01-14 **OCLUG** Presentation